sshd[3167]: pam\_succeed\_if(sshd:auth): requirement "uid >= 1000" not met by user "root"

306 admin August 28, 2024 [Common Errors & Troubleshooting](https://www.ezeelogin.com/kb/category/common-errors-troubleshooting/4/) 23293

How to solve the error sshd[3167]: pam\_succeed\_if(sshd:auth): requirement "uid >= 1000" not met by user "root" ?

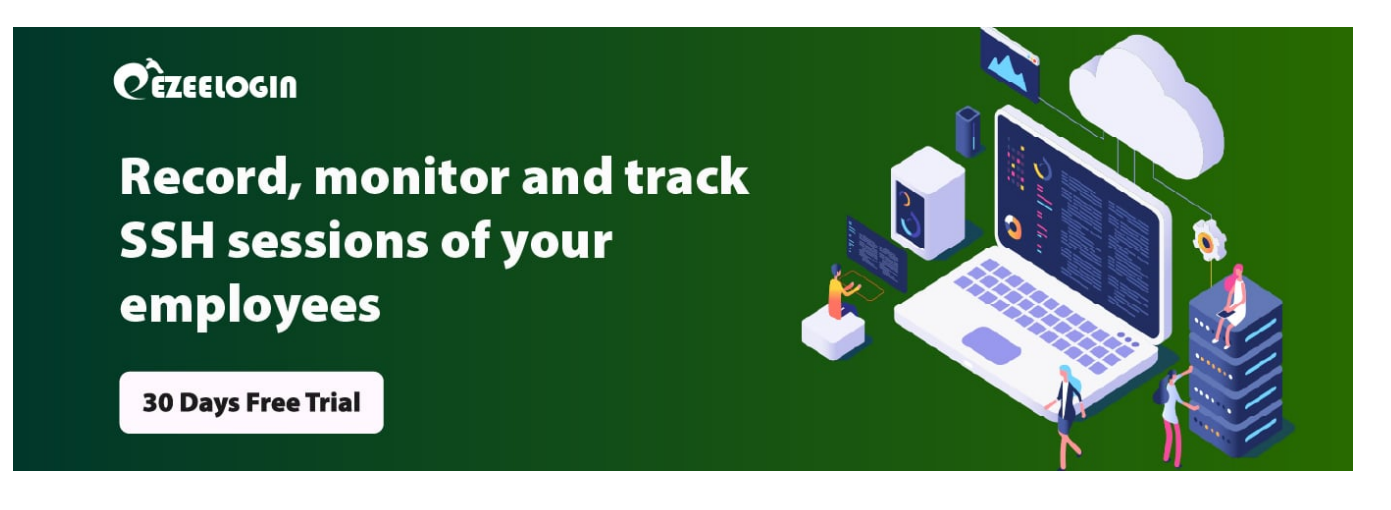

**Overview:** This article explains, how to resolve the error "**sshd**[3167]: **pam\_succeed\_if(sshd:auth): requirement "uid >= 1000" not met by user "root**" that appears in the log when root login to a remote server via SSH fails.

**Step 1:** Check for the logs on the remote server using **tail -f /var/log/secure** or **tail -f /var/log/auth.log**

```
[root@remote_server ~]# tail -f /var/log/secure
Apr 27 13:41:29 otp sshd[3384]: pam_unix(sshd:session): session
closed for user root
Apr 27 13:41:32 otp sshd[3403]: pam_unix(sshd:auth): authentication
failure; logname= uid=0 euid=0 tty=ssh ruser= rhost=192.168.29.43 
user=root
Apr 27 13:41:32 otp sshd[3403]: pam_succeed_if(sshd:auth):
requirement "uid >= 1000" not met by user "root"
Apr 27 13:41:34 otp sshd[3401]: error: PAM: Authentication failure
for root from 192.168.29.43
Apr 27 13:41:34 otp sshd[3401]: Received disconnect from
192.168.29.43 port 50064:11: Auth failed [preauth]
Apr 27 13:41:34 otp sshd[3401]: Disconnected from 192.168.29.43 port
50064 [preauth]
```
 **Step 2:** To resolve the issue, make sure that "**PermitRootLogin**" is set to "**yes**" in the **SSHD** configuration file of the remote server. After making this change, **restart** the **sshd** service.

[root@remote\_server ~]# vi /etc/ssh/sshd\_config

PermitRootLogin yes

[root@remote\_server ~]# service sshd restart

**Step 3:** To enable root login for localhost and for a specific IP address, use the following configuration in **/etc/ssh/sshd\_config**:

Match host localhost PermitRootLogin yes PubkeyAuthentication yes PasswordAuthentication yes Match Address 192.168.29.74

PermitRootLogin yes

PubkeyAuthentication yes

PasswordAuthentication no

## **Related Articles**

[Failed to establish SSH session](https://www.ezeelogin.com/kb/article/failed-to-establish-ssh-session-222.html)

[sshd\[902\]: debug1:PAM: password authentication failed for an illegal user: Authentication failure](https://www.ezeelogin.com/kb/article/sshd902-debug1pam-password-authentication-failed-for-an-illegal-user-authentication-failure-183.html)

[Could not connect or access the remote servers/devices](https://www.ezeelogin.com/kb/article/could-not-connect-or-access-the-remote-servers-devices-458.html)

Online URL:

[https://www.ezeelogin.com/kb/article/sshd3167-pam\\_succeed\\_if-40;sshdauth-41;-requirement](https://www.ezeelogin.com/kb/article/sshd3167-pam_succeed_if-40;sshdauth-41;-requirement-uid-=-1000-not-met-by-user-root-306.html)[uid-=-1000-not-met-by-user-root-306.html](https://www.ezeelogin.com/kb/article/sshd3167-pam_succeed_if-40;sshdauth-41;-requirement-uid-=-1000-not-met-by-user-root-306.html)